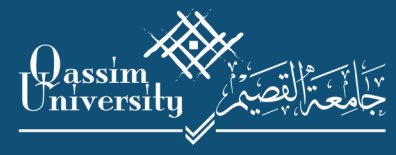

عـمـادة الـقـبـول والـتـسـجـيـل<br>Deanship Admission and Registration

# **الدليل الإرشادي للكليات**

**الدليل**

**الخامس**

**لخدمة إستعراض بيانات الطالب الأكاديمية**

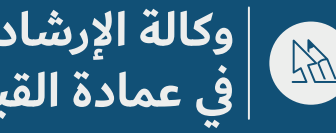

**وكالة الإرشاد الأكاديمي 2020 في عمادة القبول والتسجيل**

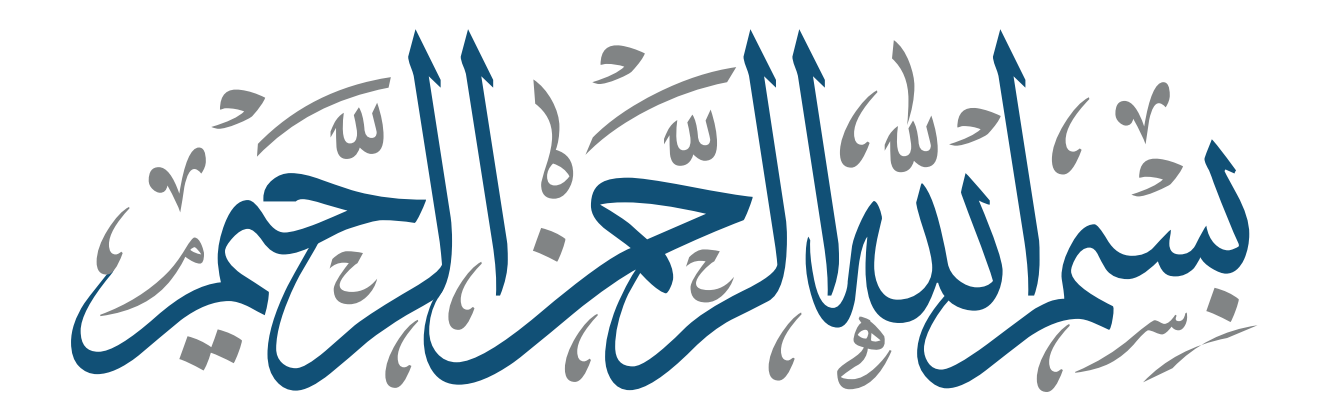

**الدليل الإرشادي لخدمة إستعراض الحالة الأكاديمية للطالب**

**المحتويات**

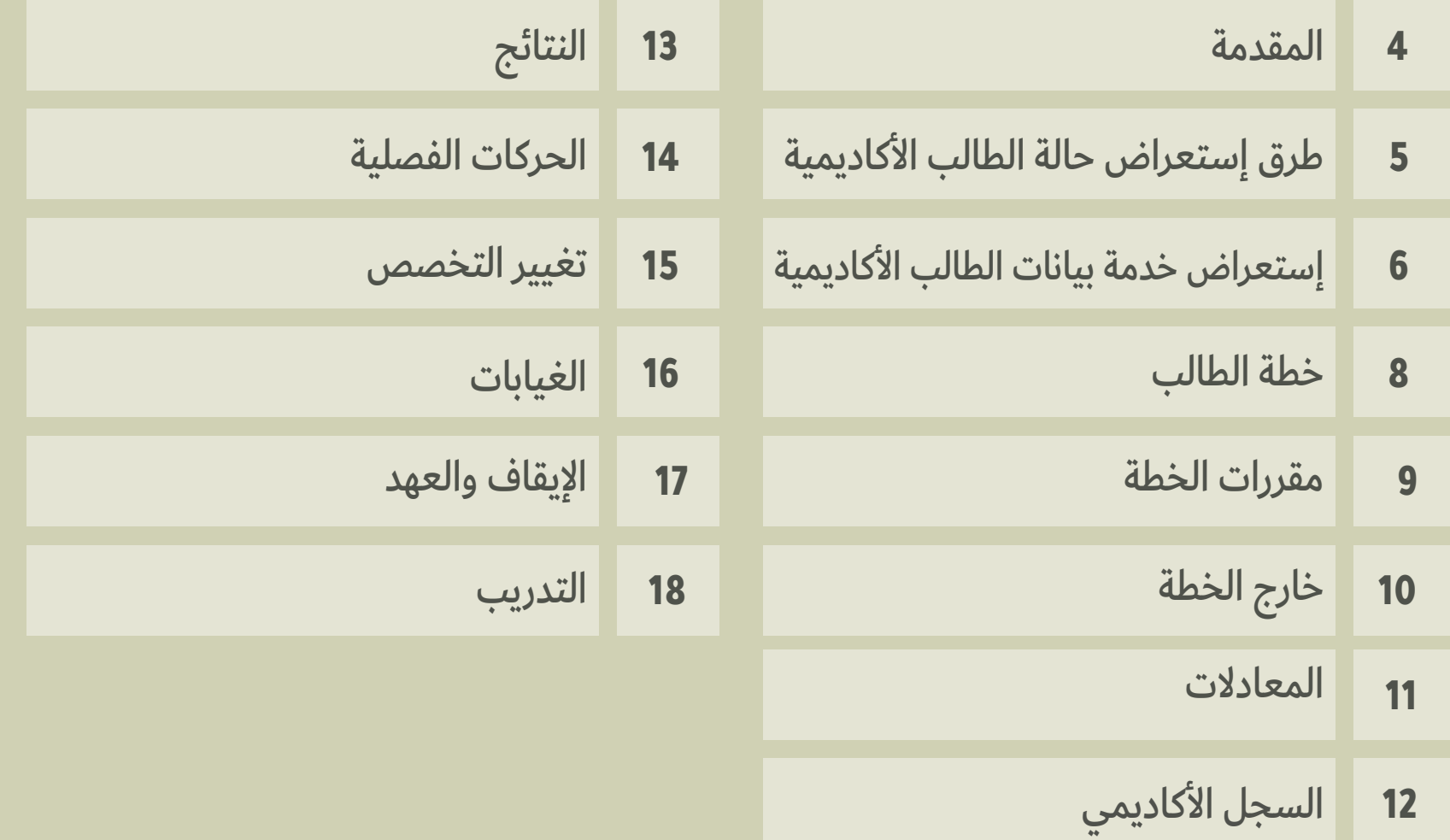

# **المقدمة**

إنطلاقًا من أهمية التطوير وإستخدام أحدث ما وصلت إليه الخدمات الإلكترونية ولرفع كفاءة وفعالية الإرشاد الأكاديمي في جامعة القصيم، تسعى عمادة القبول والتسجيل ممثلة بوكالة الإرشاد الأكاديمي جاهده أن تقدم لكم هذا الدليل الإرشادي للكليات و الذي يهدف من خلاله إلى إيضاح خدمة إستعراض بيانات الطالب الأكاديمية من قبل وكيل الكلية لشؤون التعليمية.

# **طرق إستعراض حالة الطالب الأكاديمية**

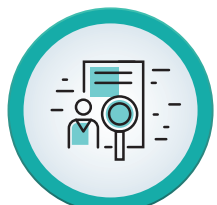

**خدمة إستعراض الحالة الأكاديمية للطالب من الصفحة الشخصية للمرشد الأكاديمي وذلك من خلال تبويب «أكاديمي»**

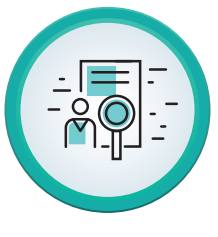

**خدمة إستعراض بيانات الطالب الأكاديمية من خلال النظام الأكاديمي وذلك من قبل وكيل الكلية لشؤون التعليمية**

**خدمة بيانات الطالب الأكاديمية**

هي عرض تفصيلي لوضع الطالب الأكاديمي، ويتم ذلك بإدخال رقم الطالب الجامعي، ثم يقوم النظام بعرض مجموعة من بيانات الطالب الأساسية، بالإضافة إلى عرض المقررات التي اجتازها الطالب من الخطة والمقررات المتبقية عليه، وعرض السجل الأكاديمي للطالب، وعرض تفاصيل عن الحركات الفصلية الأكاديمية.

- عند الضغط على زر «معلومات الطالب» يتم الانتقال إلى شاشة معلومات الطالب.
- عند الضغط على زر «الخطة الدراسية» يتم الدخول إلى الخطة التي يتبع لها الطالب

بجميع تفاصيلها (شاشة الخطة الدراسية).

عند الضغط على زر الطباعة تظهر  $\bm{3}$ شاشة فرعية تحتوي الخيارات التالية:

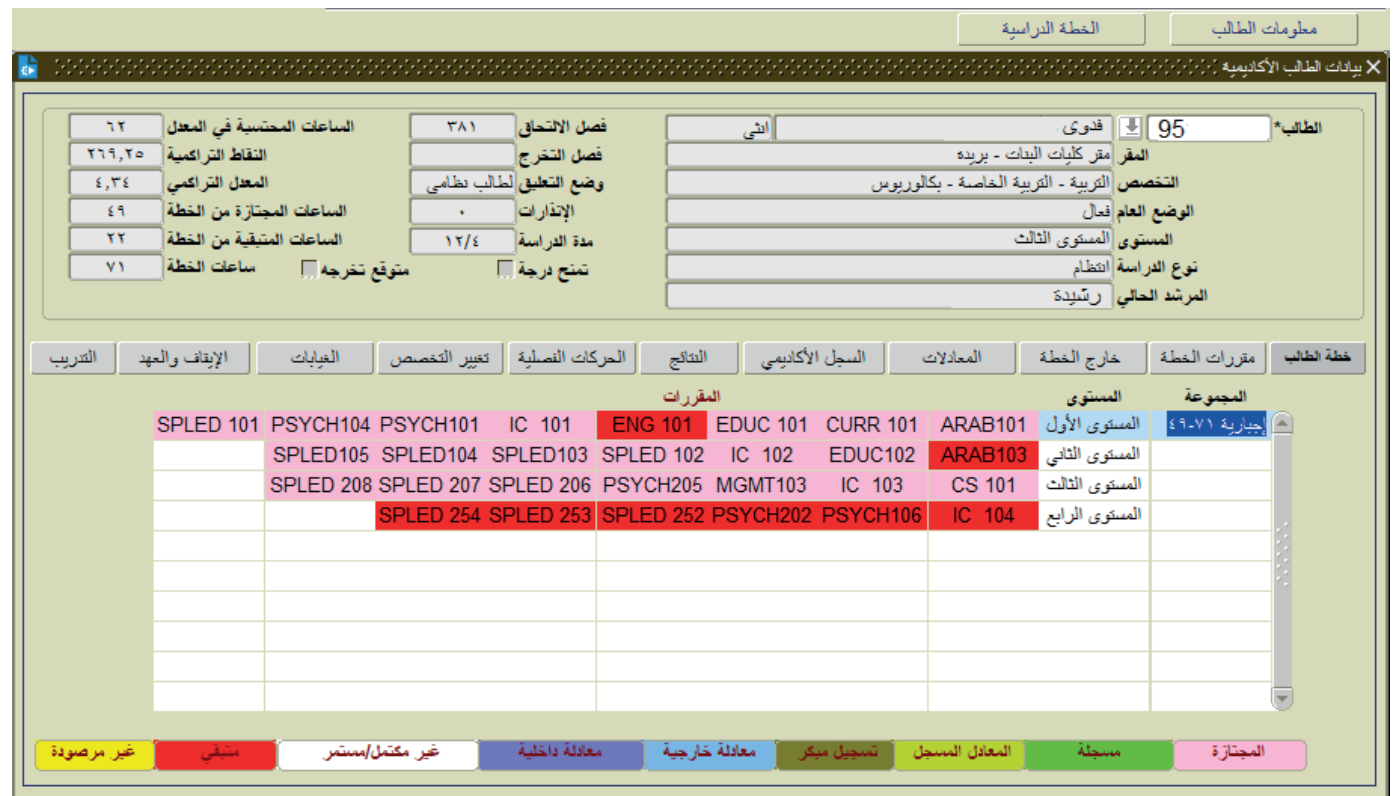

## السجل الأكاديمي/ عربي

عند تحديد هذا الاختيار يتم طباعة السجل الأكاديمي للطالب باللغة العربية

## السجل الأكاديمي/ إنجليزي

 عند تحديد هذا الاختيار يتم طباعة السجل الأكاديمي للطالب باللغة الإنجليزية.

#### خطة الطالب/ عربي

عند تحديد هذا الاختيار يتم عرض الوضع الأكاديمي للطالب بالمقررات المجتازة والمعادلة والمتبقية باللغة العربية.

#### خطة الطالب / إنجليزي

عند تحديد هذا الاختيار يتم عرض الوضع الأكاديمي للطالب بالمقررات المجتازة والمعادلة والمتبقية باللغة الإنجليزية.

#### جدول الطالب/ عربي

عند تحديد هذا الاختيار يتم عرض المقررات التي قام الطالب بتسجيلها وارقام الشعب للفصل الحالي وذلك باللغة العربية.

#### جدول الطالب/ إنجليزي

عند تحديد هذا الاختيار يتم عرض المقررات التي قام الطالب بتسجيلها وارقام الشعب للفصل الحالي وذلك باللغة الإنجليزية.

# نتائج الطالب/ عربي

عند تحديد هذا الاختيار يتم عرض نتائج الطالب في المقررات التي قام الطالب بتسجيلها للفصول التي قام بدراستها وذلك باللغة العربية.

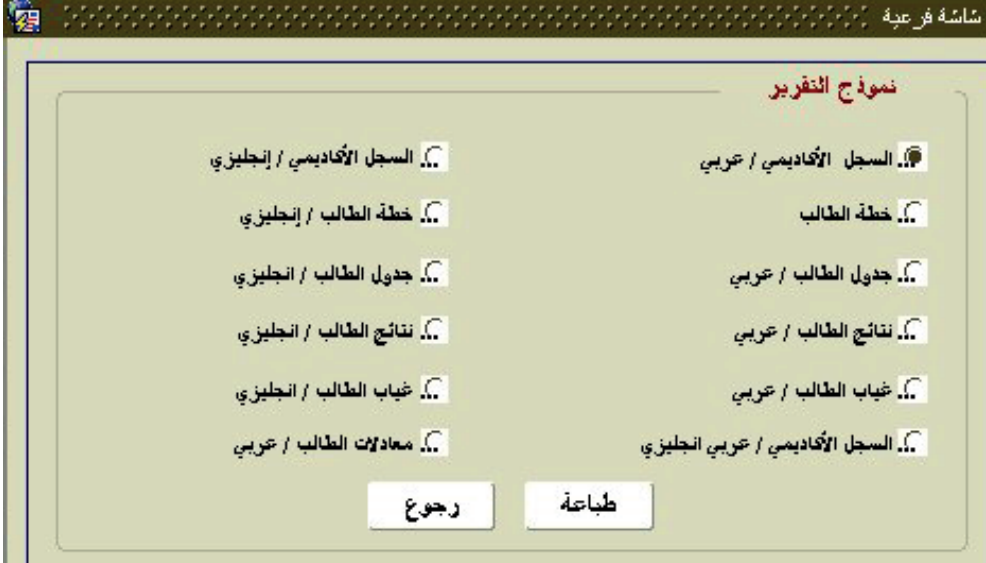

# نتائج الطالب/ إنجليزي

عند تحديد هذا الاختيار يتم عرض نتائج الطالب في المقررات التي قام الطالب بتسجيلها للفصول التي قام بدراستها وذلك باللغة الإنجليزية.

# السجل الأكاديمي/ عربي إنجليزي

عند تحديد هذا الاختيار يتم طباعة السجل الأكاديمي للطالب باللغة العربية واللغة الإنجليزية.

# غياب الطالب عربي / انجليزي

عند تحديد هذا الخيار يتم عرض غيابات الطالب لجميع الفصول الدراسية مفصلة لكل فصل على حده.

### معادلات الطالب / عربي

عند اختيار هذا الخيار يتم عرض المعادلات التي جرت للطالب سواء كانت معادلة داخلية أو معادلة خارجية.

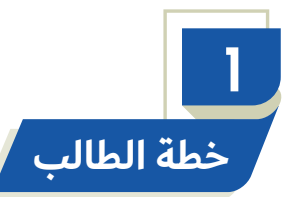

عرض مقررات خطة الطالب الدراسية مع طبيعة المقررات ومستوياتها حيث تظهر مقررات الاجتياز باللون الزهري، والمقررات المسجلة في الفصل الحالي باللون الأخضر، ومقررات المعادلة الداخلية باللون الأزرق الفاتح، ومقررات المعادلة الخارجية باللون الأزرق الداكن، والمقررات المتبقية باللون الأحمر، والمقررات المستمرة أو غير مكتملة باللون الأبيض، وتظهر النتائج التي لم ترصد لمقررات الطالب بعد إغلاق الفصل الدراسي باللون الأصفر.

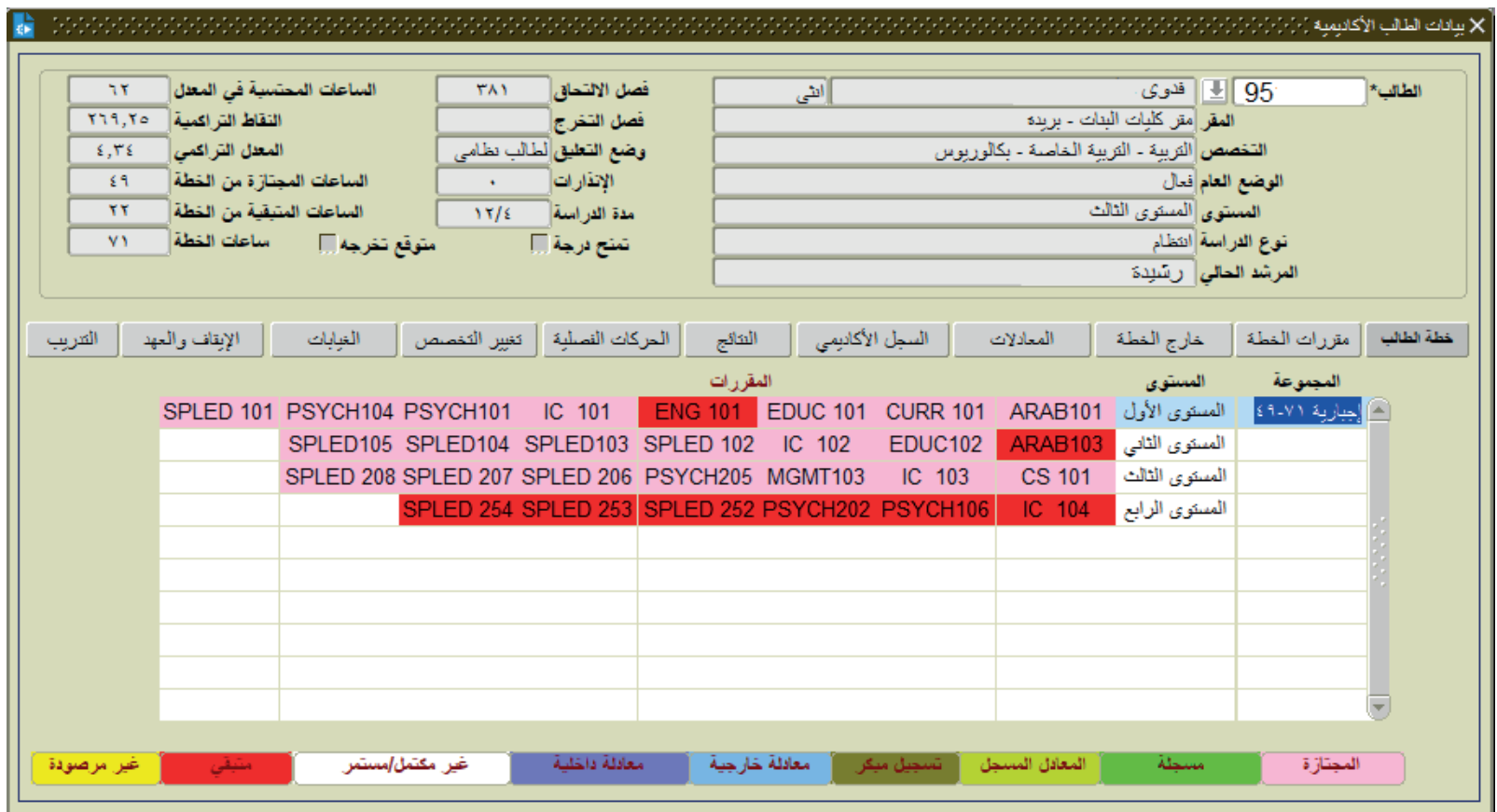

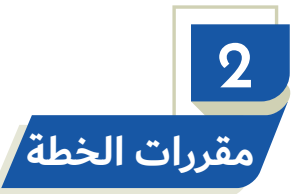

<u>الاستخدام:</u>

تعرض المقررات التي اجتازها الطالب بنجاح ومستوى المقرر وعدد ساعاته، كما تعرض المقررات المتبقية ومستوى المقرر وعدد ساعات المقرر.

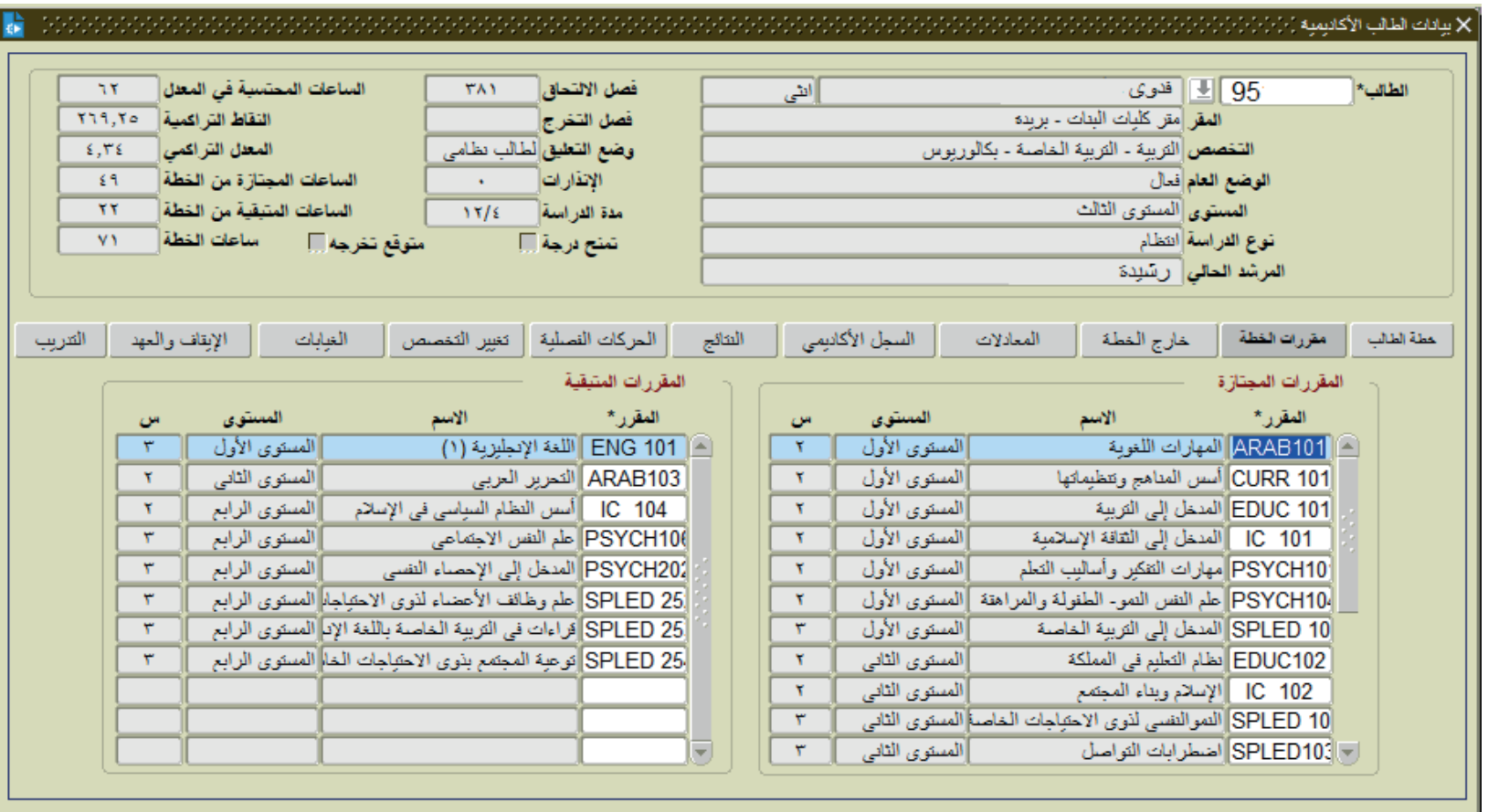

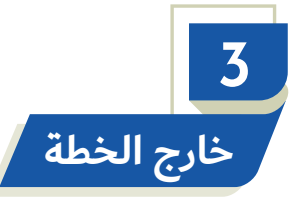

عرض المقررات التي سجلها الطالب في الفصل الحالي مع تحديد مستوى المقرر الدراسي وعدد ساعاتة، والمقررات التي سجلها الطالب من خارج خطته الدراسية، وفي أي فصل تم تسجيل كل مقرر وعدد ساعات المقرر وهل نجح فيه ام لا.

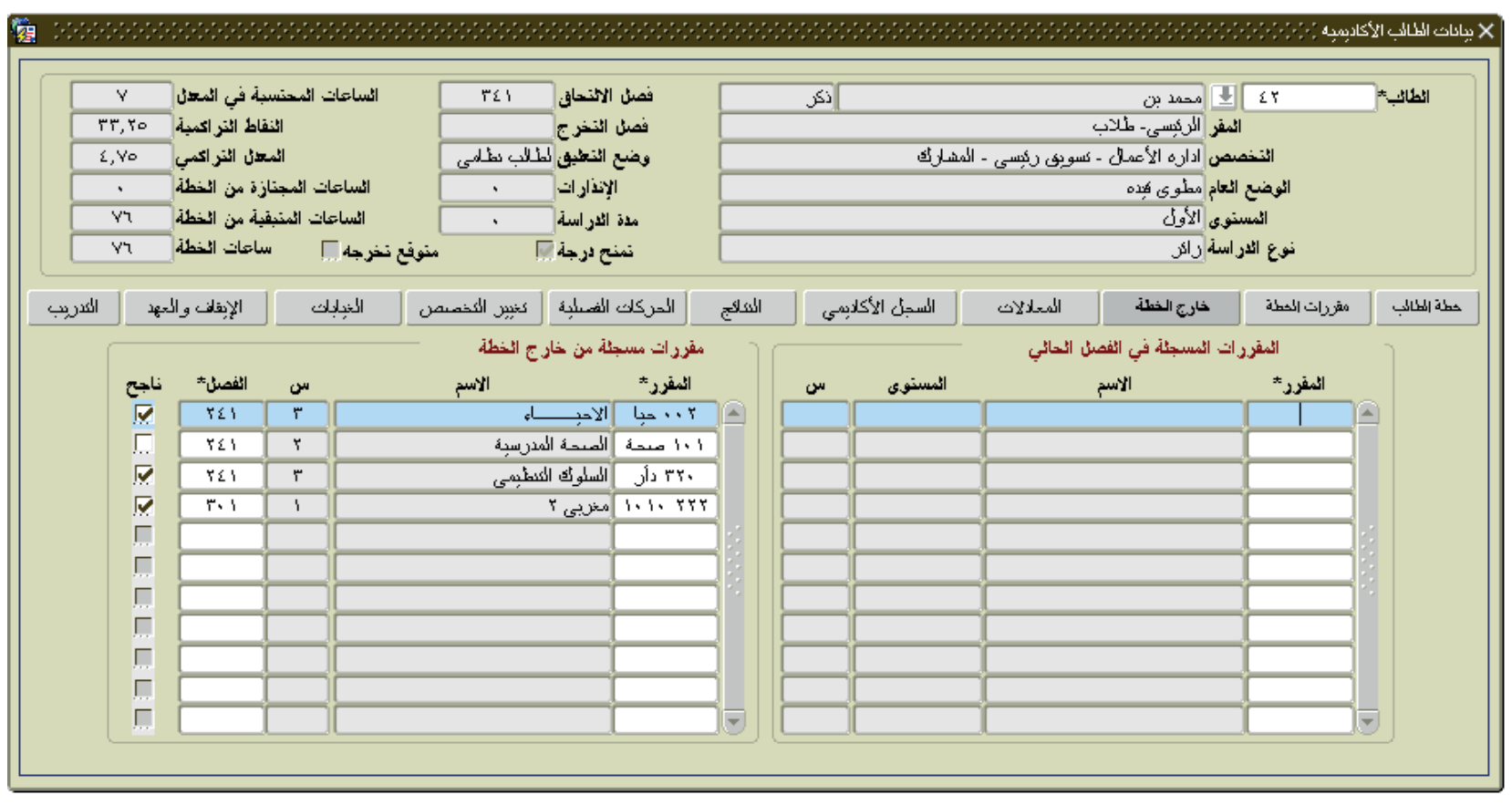

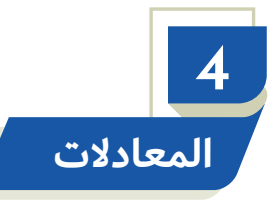

الاستخدام: عرض المقررات المعادلة للطالب سواءً اكانت هذه المعادلة داخلية او خارجية ، مع إظهار تفاصيل المعادلات الداخلية.

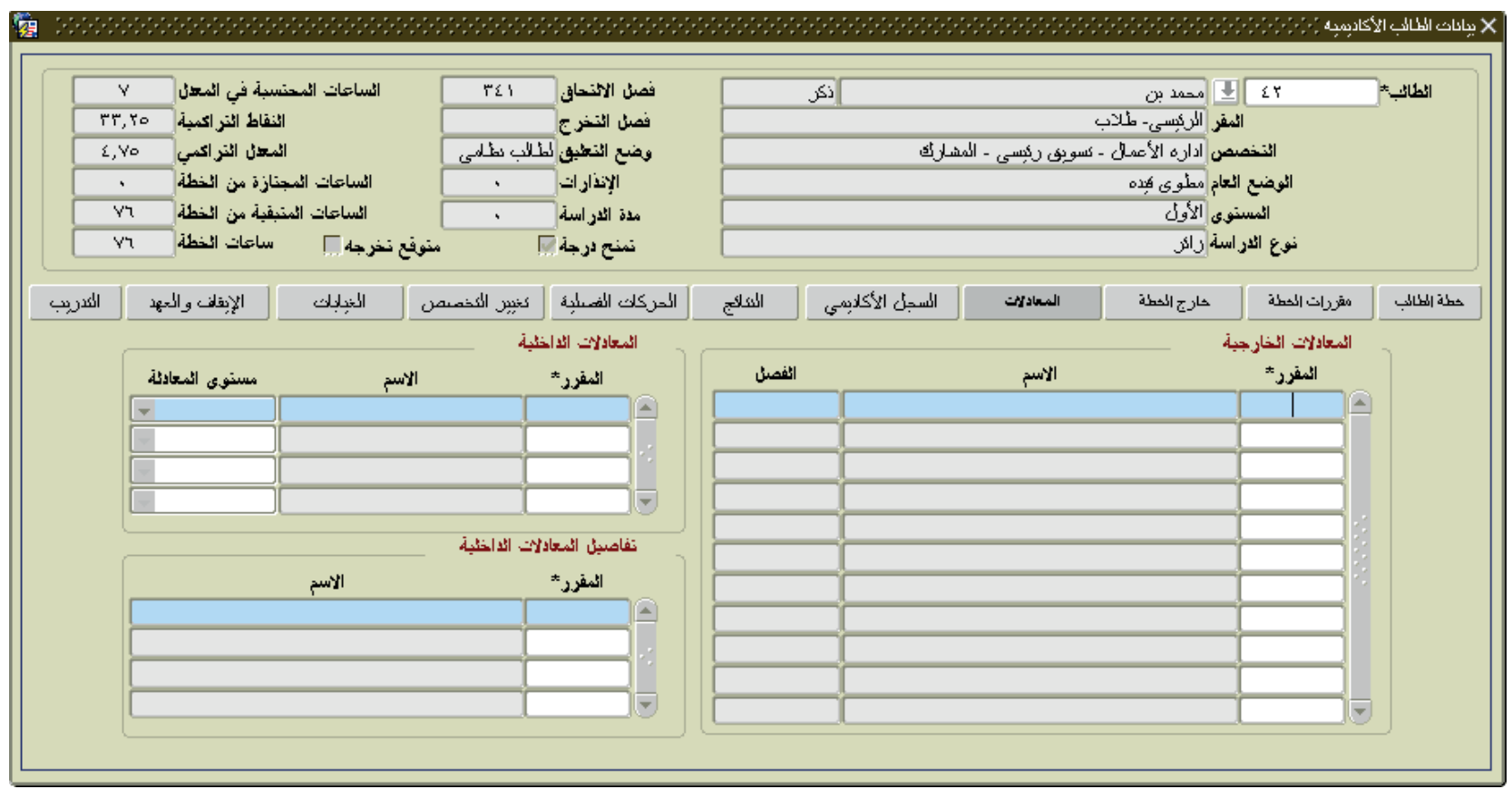

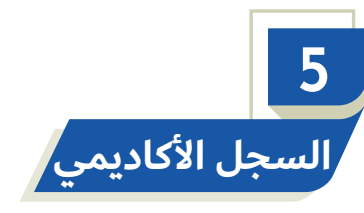

عرض تفصيلي لسجل الطالب الأكاديمي في جميع الفصول، حيث يبين لكل فصل الساعات المسجلة والمكتسبة والمجتازة ومعدل الطالب الفصلي ومعدله التراكمي، والنقاط التراكمية والنقاط الفصلية، مع إظهار عدد إنذارات الطالب إن وجدت، وإظهار نوع الخطة لكل فصل ورقم إصدار هذه الخطة ، والمعدل الفصلي والتراكمي التحضيري إذا كان الطالب على خطة تحضيرية، وفي حال وجود المقررات التكميلية التي ُ يدرسها طلبة الدراسات العليا فتظهر الشاشة المعدل الفصلي والتراكمي لهذه المقررات التكميلية، كما تبين الشاشة المقررات المستثناة من العبء "عدد المقررات والساعات" .

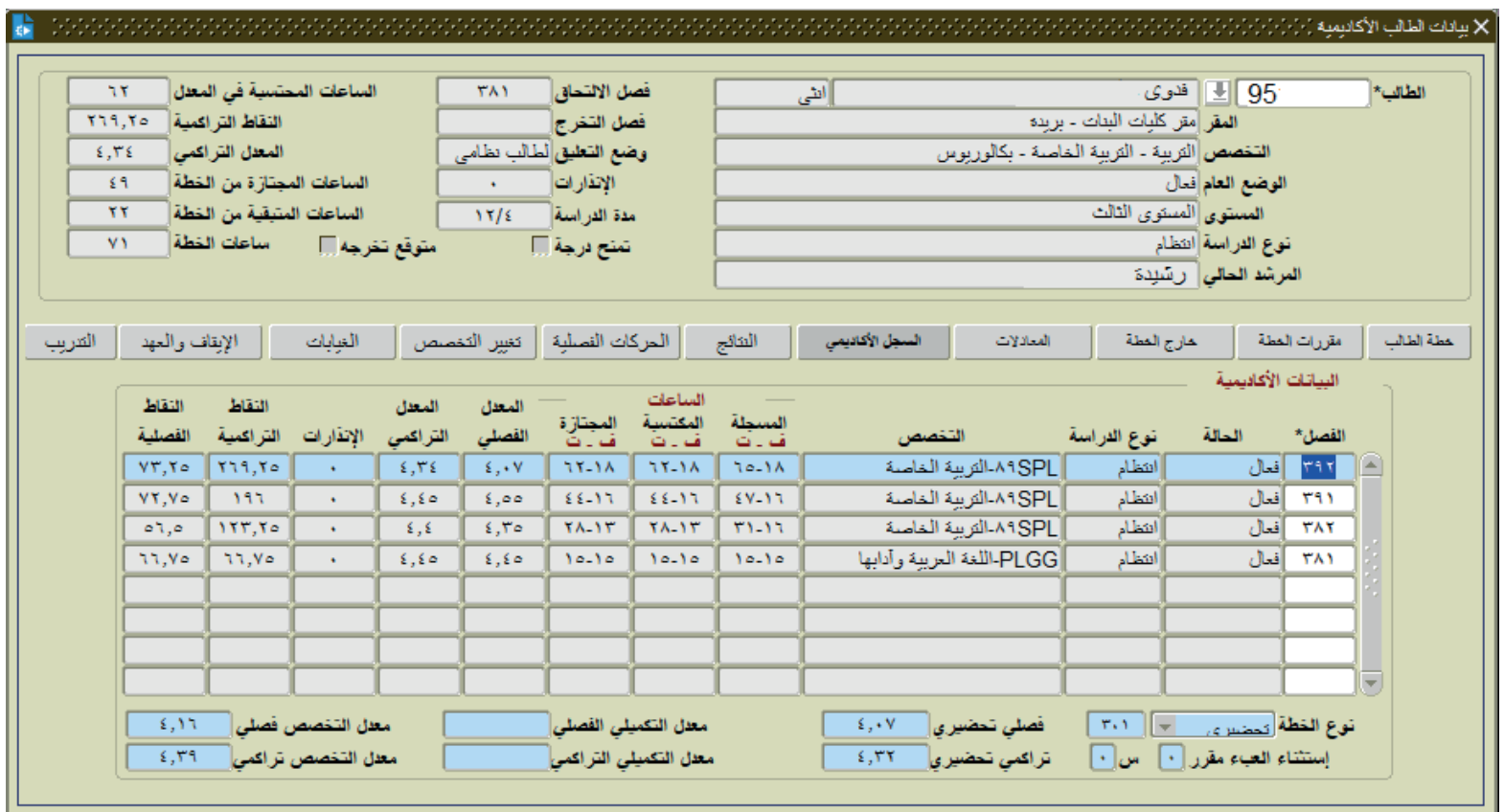

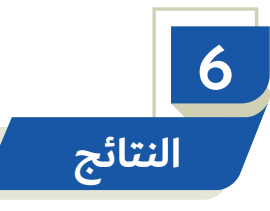

عرض تفصيلي للمقررات المسجلة للطالب في فصل محدد مع بيان نتائج تلك المقررات.علماً بأن وجود إشارة صح في حقل (ناجح) يعني أن الطالب ناجح في المقرر. و وجود إشارة صح في حقل (معدلة) فهذا يعني أنه تمت عملية تعديل على درجة الطالب لهذا المقرر وذلك من خلال شاشة ( تعديل الدرجة) الموجوده في نظام رصد الدرجات، و وجود إشارة صح في حقل (تكميلي) فهذا يعني أن المقرر من المقررات التكميلية للطالب. و وجِود إشارة صح في حقل (آلي) فهذا يعني أن المقرر تم تسجيله للطالب تسجيلاً ألياً. و وجود إشارة صح في حقل (مستثناة) فهذا يعني أن المقرر من المقررات المستثناة من المعدل.

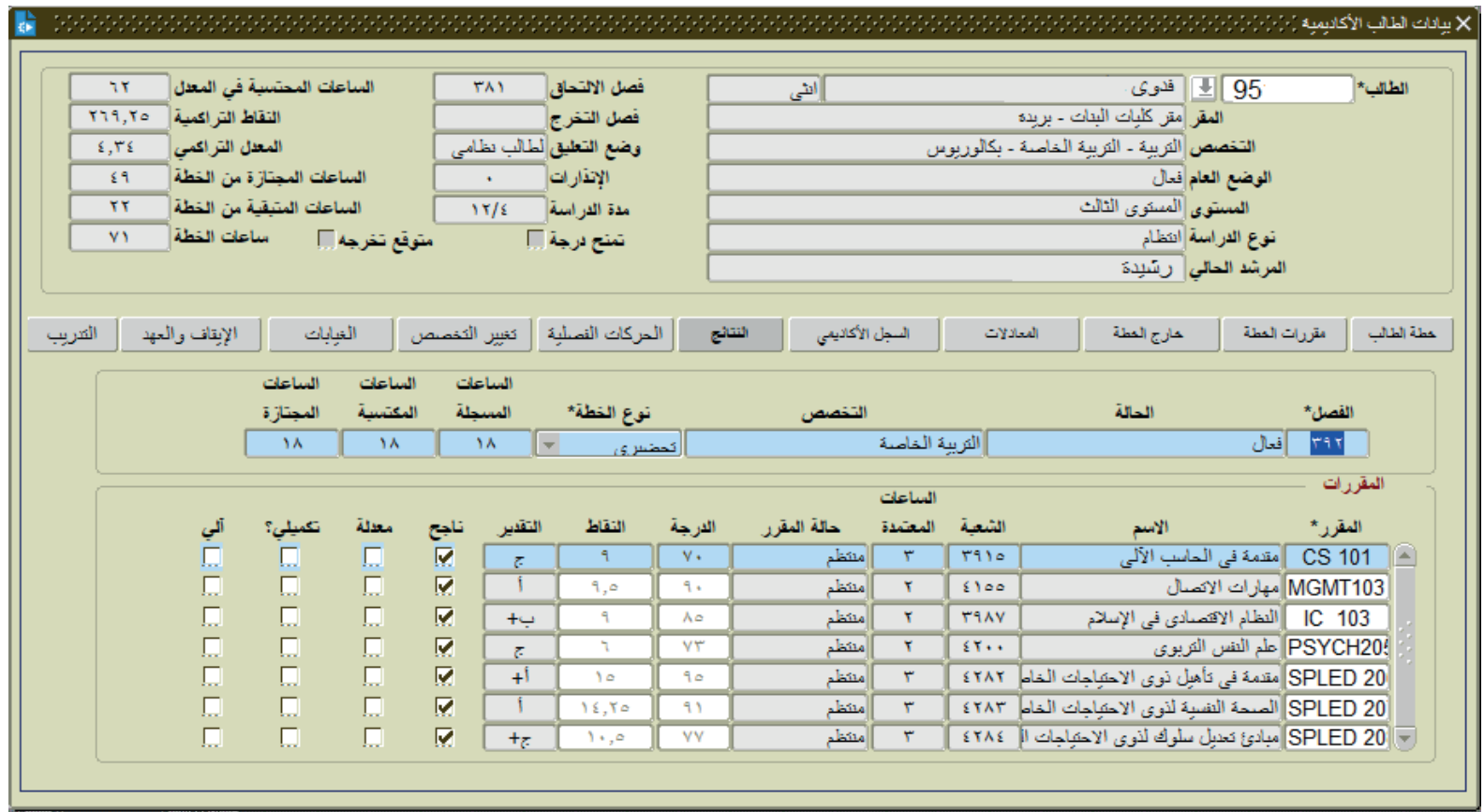

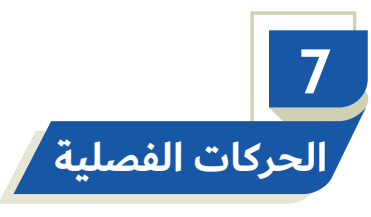

- عرض الحركات الأكاديمية التي قام بها الطالب أثناء فترة دراسته بالجامعة مع توضيح سبب الحركة وفصل البدء للحركة و فصل الانتهاء، وهل الحركة فعالة أم لا، وكيفية تنفيذها اليا أم يدوياً وهل تمت الحركة بشكل اجباري. 1
- بالإضافة إلى عرض التخصصات التي تنقل الطالب بينها ونوع الخطة لكل تخصص واصدارها وفصل الالتحاق بها، ومربع منتهية يبين هل 2 أنهى جميع متطلبات هذه الخطة.

**3** كما تبين الفرص الإضافية التي اعطيت للطالب ومدتها وطريقة الحصول عليها سواءً اكانت بشكل يدوي او الي، وهل هي فعالة؟

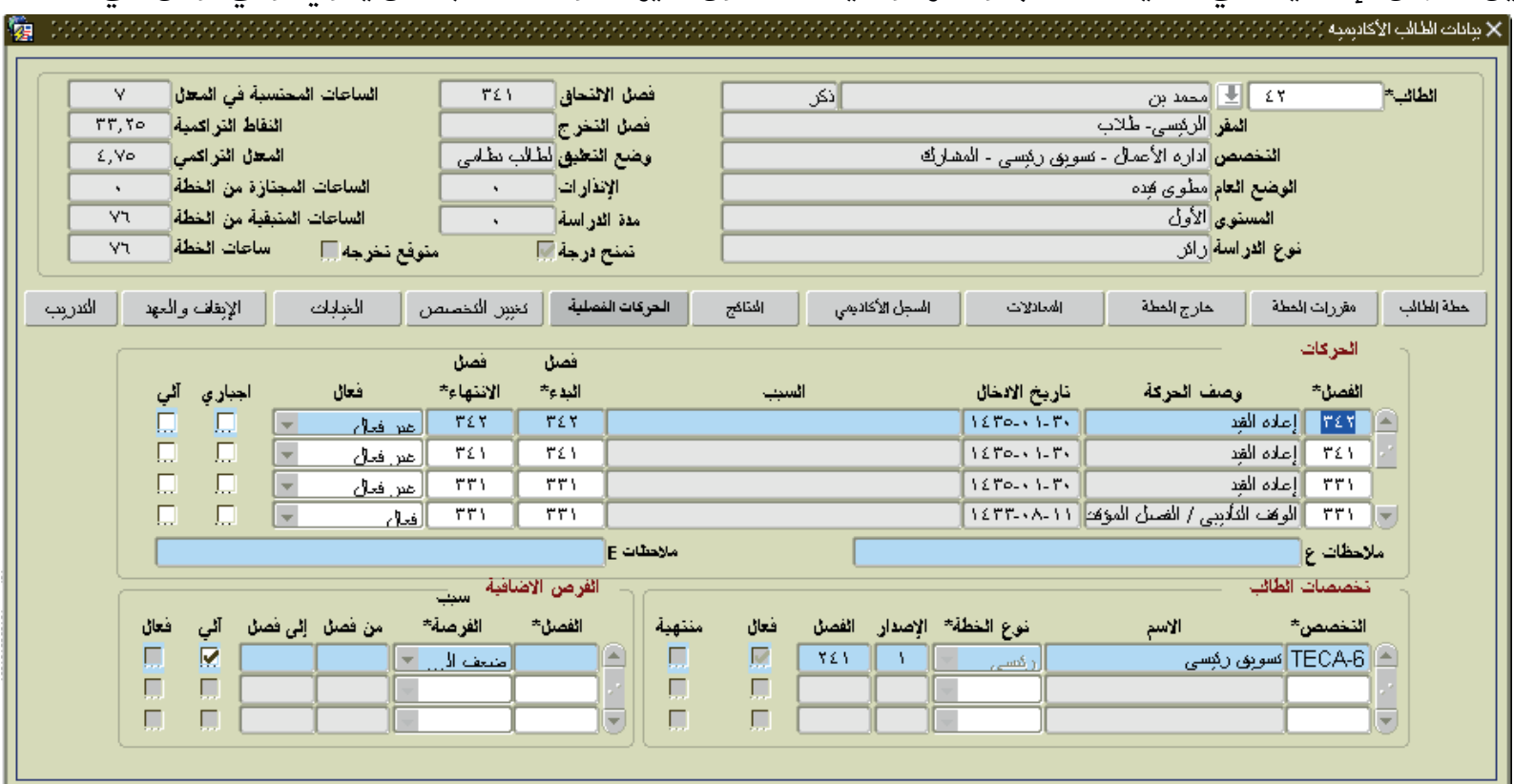

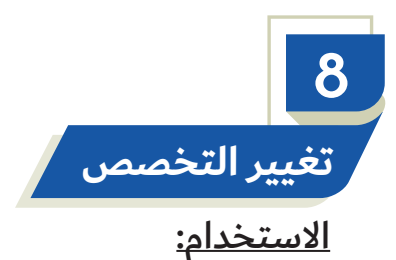

- 1 عرض حركات تغيير التخصص التي أجريت للطالب خلال فترة دراسته وفقا لفصل التغيير مع توضيح نوع الخطة واصدارها للتخصص السابق والجديد وأي من هذه الحركات فعال مع بيان نوع الحركة " تغيير ، تحديد مسار" .
	- 2 كما تبين الشاشة حركات تغيير المقر التي قام بها الطالب.

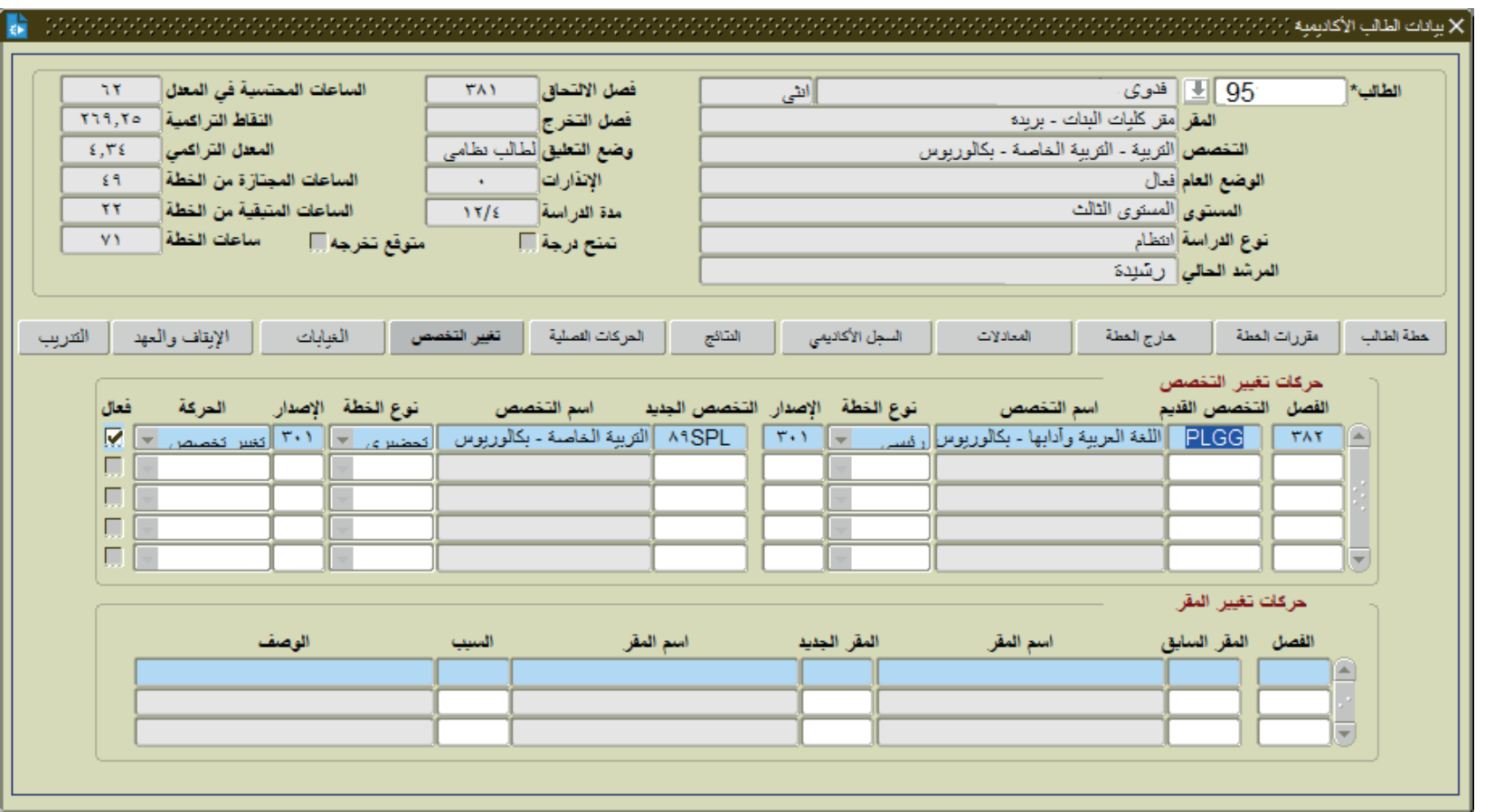

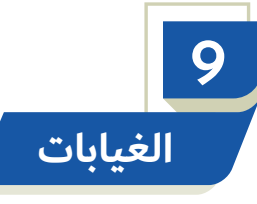

عرض سجل الغيابات (بأعذار/ أو بغير أعذار)، والتأخيرات التي قام بها الطالب فصلياً تبعاً لكل مقرر على حدة ، حيث يتم عرض نسبة غياب الطالب بدون عذر في حقل " نسبة الغياب " وعرض الغياب الكلي بعذر و بدون عذر في حقل " مجموع نسبة الغياب " ويظهر كذلك نوع الإنذار الذي حصل عليه الطالب.

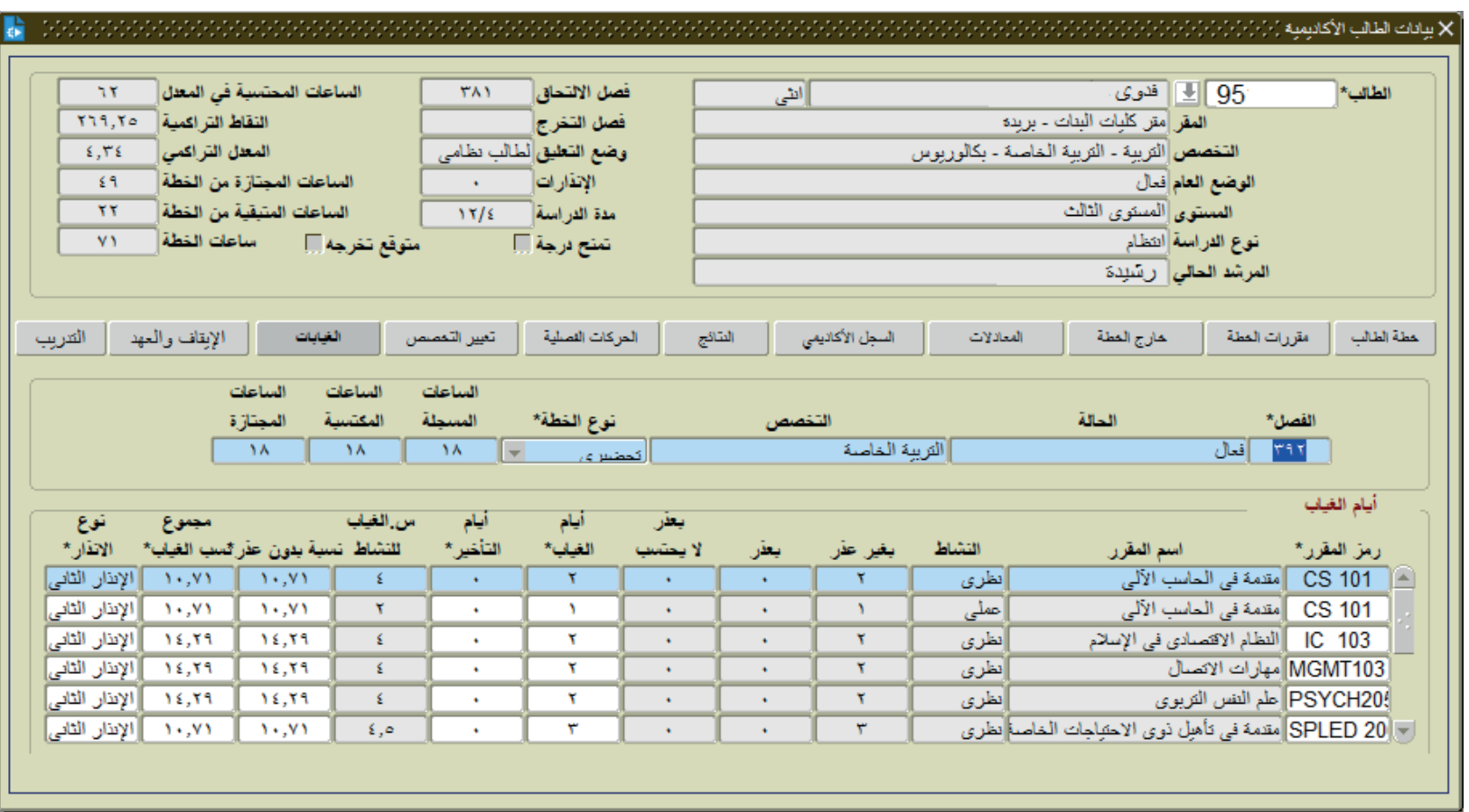

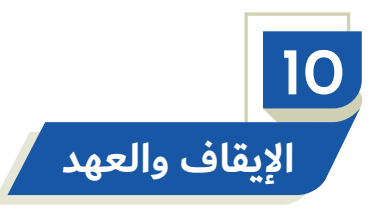

- عرض حركات الإيقاف التي اتخذت بحق طالب أثناء دراسته الجامعية مع بيان تاريخ إدخال الايقاف وتاريخ بدئه وأقصى تاريخ للمراجعة وهل ما زال الايقاف فعالا. 1
	- وعرض العهد التي بحوزة الطالب إن وجدت- مع بيان تاريخ الإدخال وتاريخ الارجاع. 2

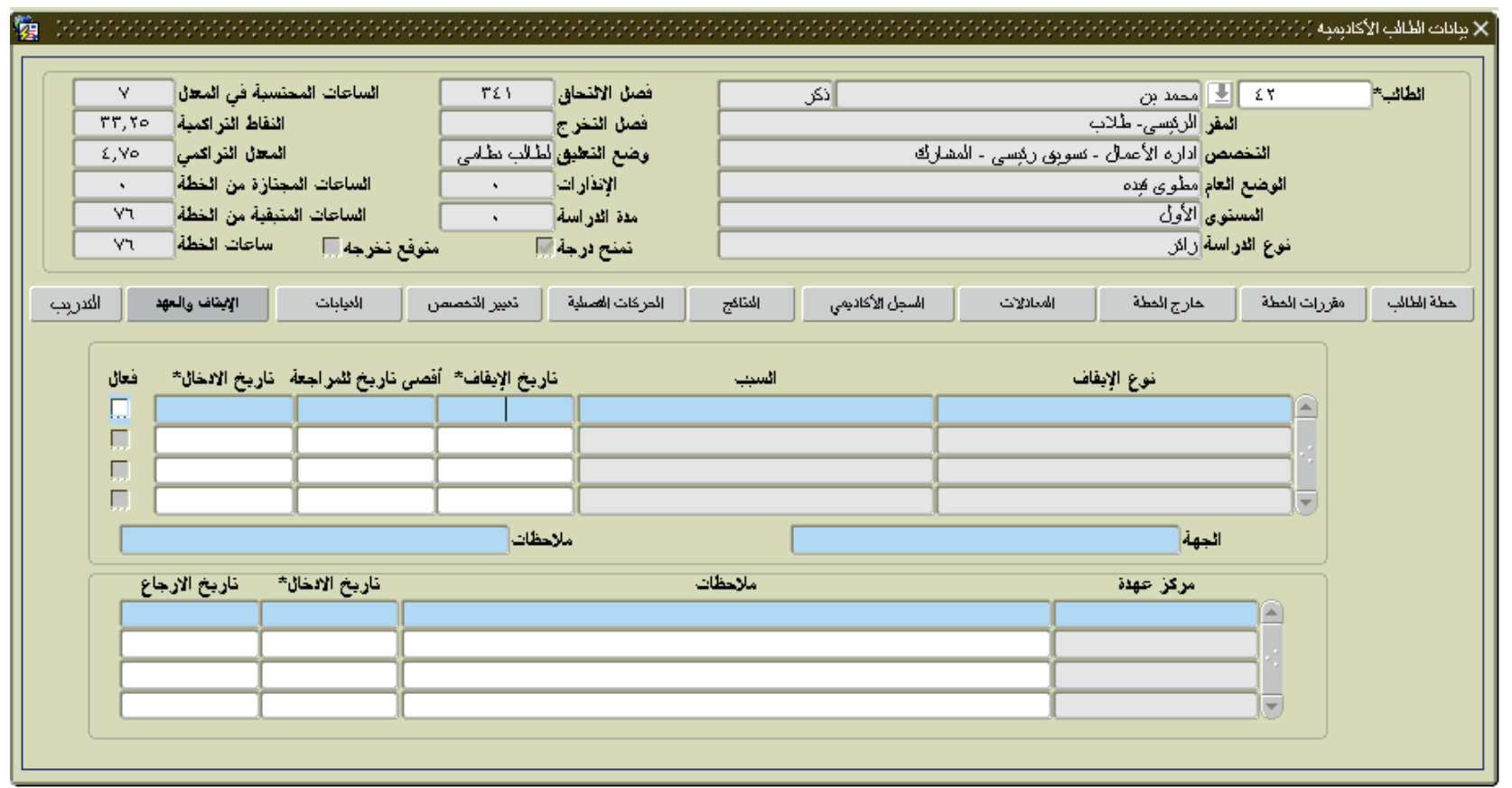

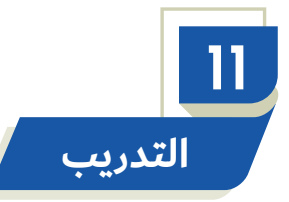

عرض التدريب الذي قام به الطالب مع بيان نوعه ومكأنه وتاريخ بدايته ونهايته وحالة التدريب "مدخل ، مجتاز ، غير مجتاز" وبيان هل التدريب معتمد ام لا.

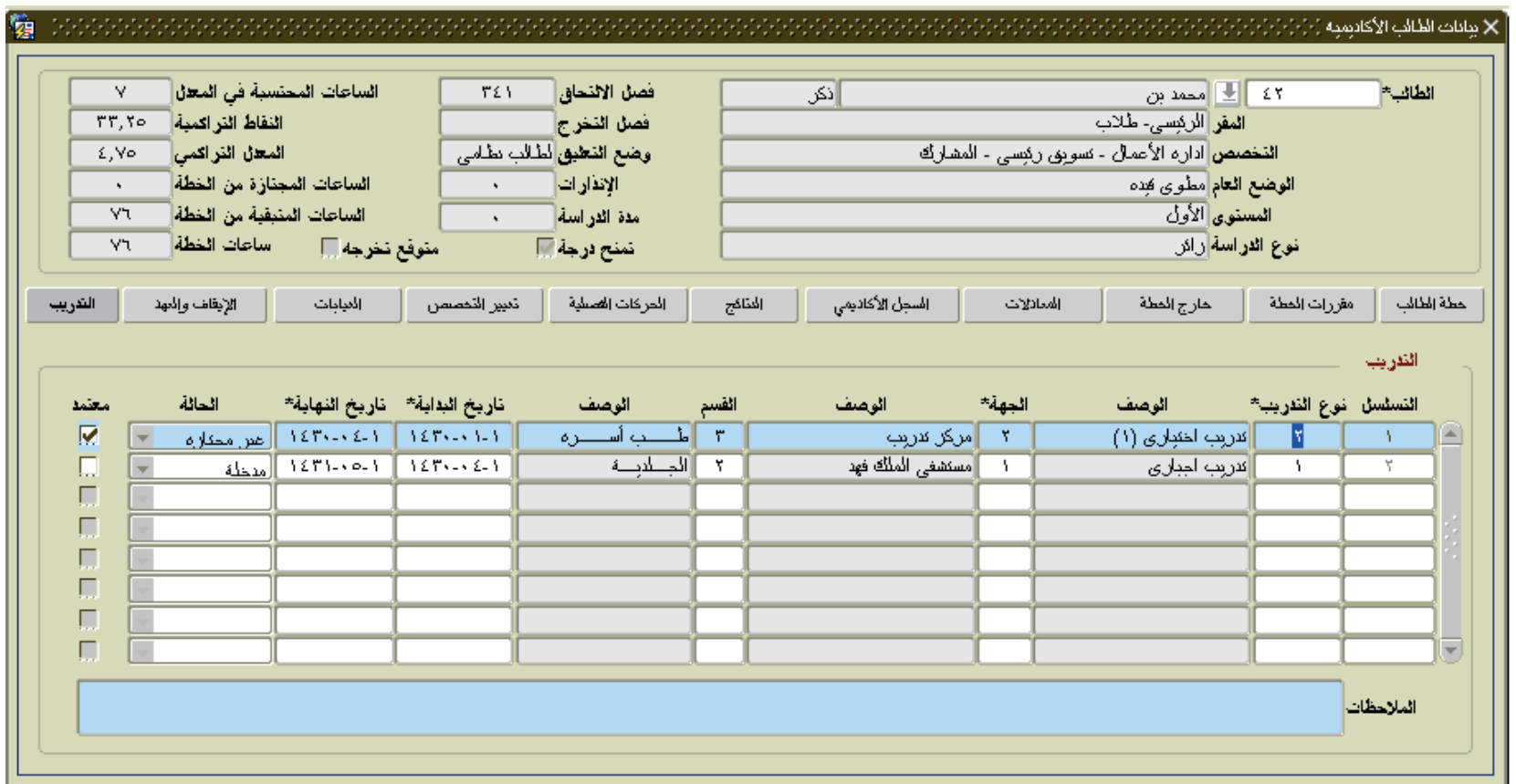